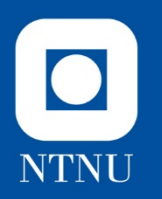

#### **Part 4**

# **Advanced Dynamic Analysis**

How can a controlled execution of the malware in a debugger (OllyDbg) increase your understanding?

We know a lot, but we want to see actual values Input: values of parameters/arguments Output: Values returned from functions

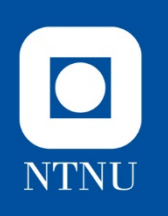

### **Challenge 4**

What is the value of inputs to and output from functions?

Need to execute the malware in a controlled fashion and pay attention to content of stack and registers.

Use: Debugger

NB! Why it may fail? Environmental dependencies

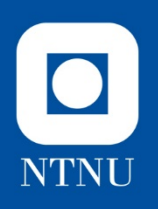

## **Suggested Approach**

- OllyDbg v2.0 (run as administrator)
- Open spybot in a debugger
	- Stops at 4011CB (OEP)

Hotkeys:

- F2 toggle breakpoint
- F9 run
- F7 step into (single instr)
- F8 step over (execute function)
- Ctrl G goto address
- Ctrl F2 restart

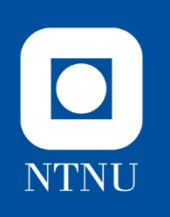

### **Challenges**

- 1. Deobfuscation- function 402B81
- 2. File copying at 401458
- 3. Randomizing file name at 4012D8
- 4. How to get to 401482
	- 1. Find Mutex
	- 2. Find IP addresses

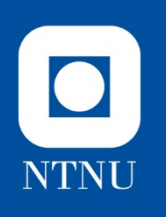

# **Challenge 4.1**

Deobfuscation- function 402B81

- Ctrl G 401280
- Set breakpoint (F2)
- F9 run (to breakpoint)
- F8 step through
- What happens when function 402B81 is called?
	- Look at inputs (push)
	- Return value (aex)
	- Memory location 412598 and 4125CA

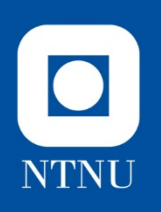

### **Answer 4.1**

- Call 402B81 twice, return eax:
	- Input pointer to memory location (global variable)
		- 412598 (first)and 4125CA (second)
	- Input length of string
- AEX contains pointer to deobfuscated string
	- First run 412598 points to
		- SOFTWARE\Microsoft\CurrentVersion\RunOnce
	- Second run 412B81 points to
		- SOFTWARE\Microsoft\CurrentVersion\Run

IOC: persistance

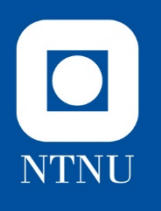

# **Challenge 4.2 – FileCopy**

Study the loop from 40140D-401460

- Purpose?
- Study input arguments and return values for Call functions (main focus on CopyFileA)
- How are variables retrieved and stored?
- Role of esi?
- Exit condition (when is the loop done?)

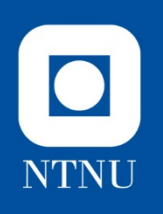

# **Challenge 4.2 (continue)**

- Goto 40140B (Ctrl+G) jmp short 401458
- Set breakpoint (F2)
- F9 run to breakpoint
- F7 once (jmp to  $401458$ ) cmp
	- Esi is a counter, incremented at 401457
	- Index for pointer to filenames
	- Filename compared to 0 (continue if zero)
- F2 breakpoint at 401458
- F7 once: check the zero flag it «controls» the loop

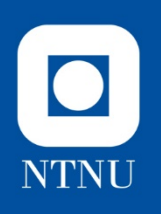

# **Challenge 4.2 (continue)**

- F8 mulitple times (x12) until 40143A
	- Notice input on stack
- F8 once: look at edi and eax
- F8 multiple times (x6) until 401452 CopyFile – NewFileName and ExistingFileName is on stack
- F8 once
	- Open folder to see file created
- F8 once: increment esi
- Repeat with F8 if wanted otherwise F9

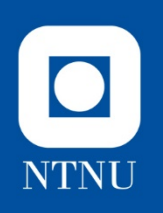

# **Challenge 4.2 (continue)**

- F9 until esi=E
- F7 once: Check zeroflag Z=1
- Loop done

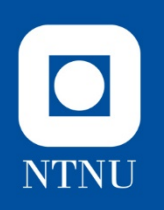

#### **Answer 4.2**

- As expected from IDA analysis, the loop makes copies of spybot.exe under 14 different filenames
- 401458 cmp point to filenames in memory, loops as long as there is a name, continues when empty

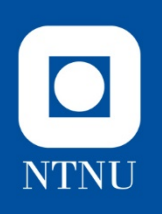

# **Challenge 4.3 – Randomize**

Why do we get a new filename each time we start the malware?

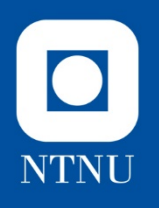

### **Challenge 4.3 Randomize File Name**

- Investigate reandomization of the filename first run
	- Goto 401352 (Ctrl+G)
	- F2 breakpoint
	- $-$  F9 run
	- Notice aex (did the filecopy succed?)
	- First time: yes
	- Goto 401462
	- F2 break point
	- $-$  F9 run
	- Ctrl F2 restart

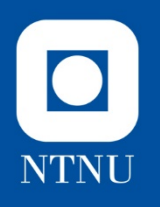

#### **Challenge 4.3 Randomize File Name (cont)**

- Investigate randomization of the filename second run
	- F9 run (breakpoint at 401352 still there)
	- Notice aex (did the filecopy succed?)
	- Second time: no
	- Goto 401314
	- $-$  F<sub>2</sub> F<sub>9</sub>
	- First time: F8 pay attention to 4012FC (look at 412088+esi)
	- F9 until esi=7 (length-4)
	- F8 until 401355: Path generation
	- F8 until 40134D: CopyFile
	- F9 (Done)

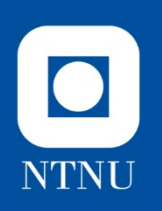

#### **Answer 4.3**

• All letter in the original filename wuaumqr are randomized one by one

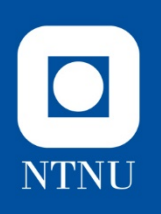

# **Challenge 4.4 – Execution path**

How do can we manipulate the execution path, i.e. reach 401482?

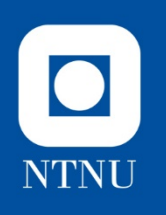

### **Challenge 4.4**

How to get to 401482

- The trick
	- Goto 4012AE
	- $-$  F<sub>2</sub> F<sub>9</sub>
	- **Manually increment eax (right click)**
	- $-$  F7  $\times$ 2
- Goto +  $F2$  +  $F9$ 
	- 4014C6: Mutex=krnel
	- 401613: CreateThread startadd=4030E0 (keylogger)
	- 40166C: ip=209.126.201.20
	- F8: keylog.txt created
	- IP changes between 20 and 22 in loop

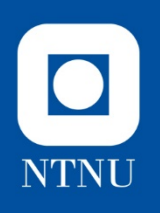

### **What didn't we cover**

- A lot
- The IRC channel
- Commands to the malware
- Login, PRIVMSG (4132F3)
- …

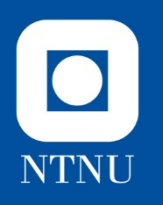

### **Questions?**

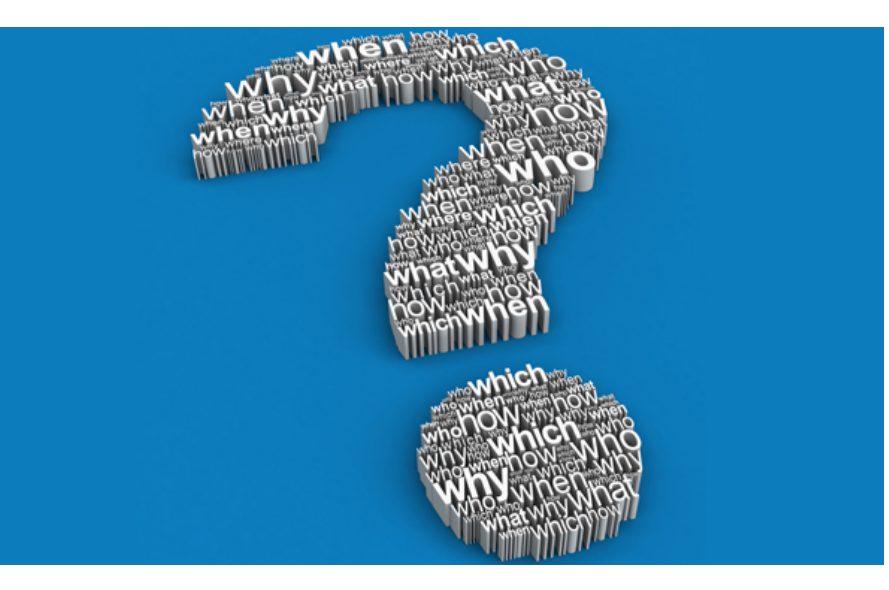